## **信箱空間查詢**

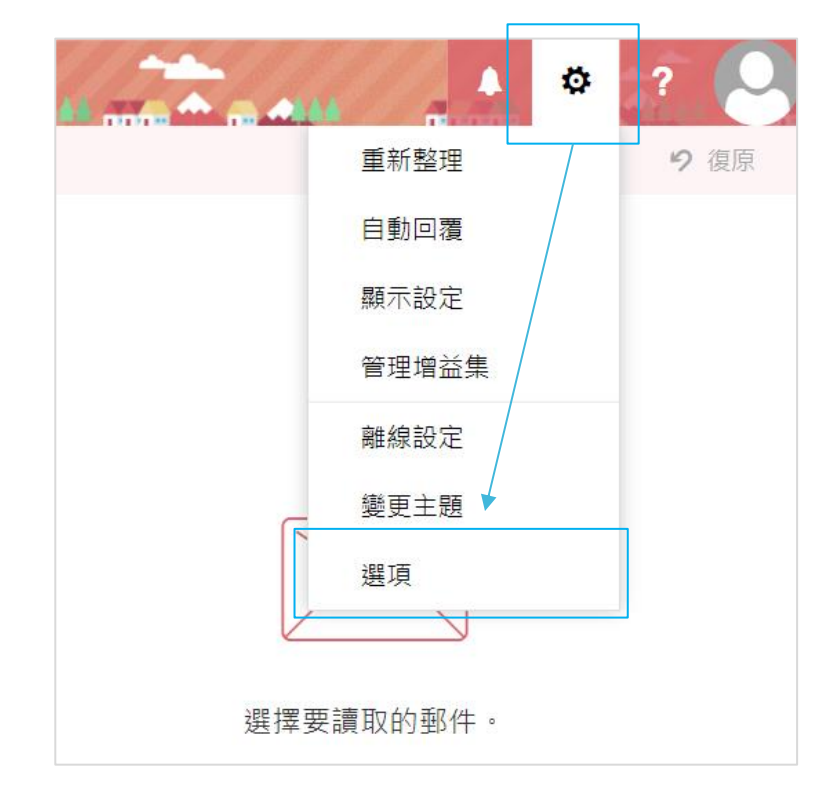

1. 開啟 Web mail, 點選齒輪圖示,選擇【選項】。

2. 點選【一般】展開,點選【我的帳戶】,可檢視【信箱使用情況】。

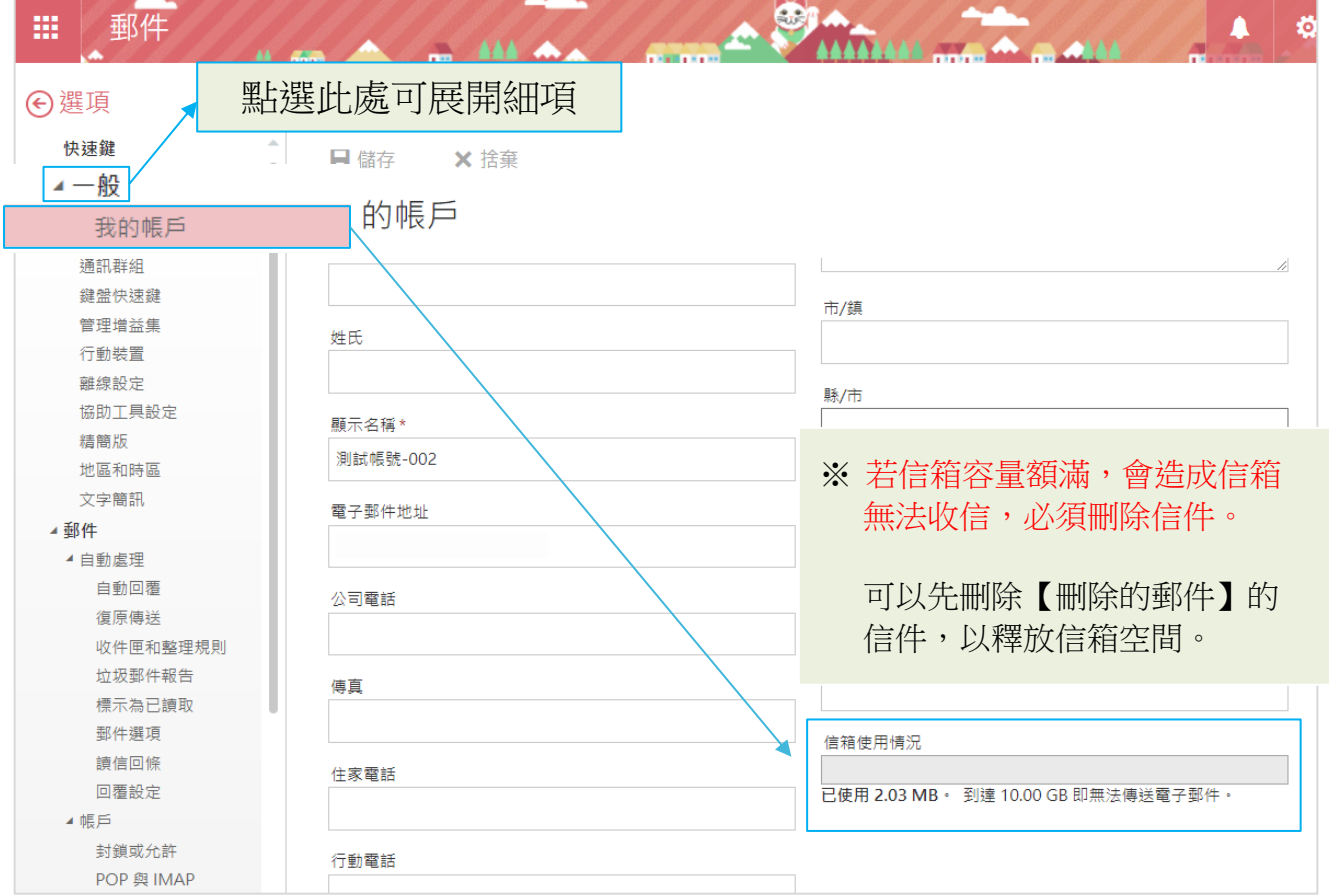